## 04/06/94

## RYLO SOFTWARE PRESENTS:

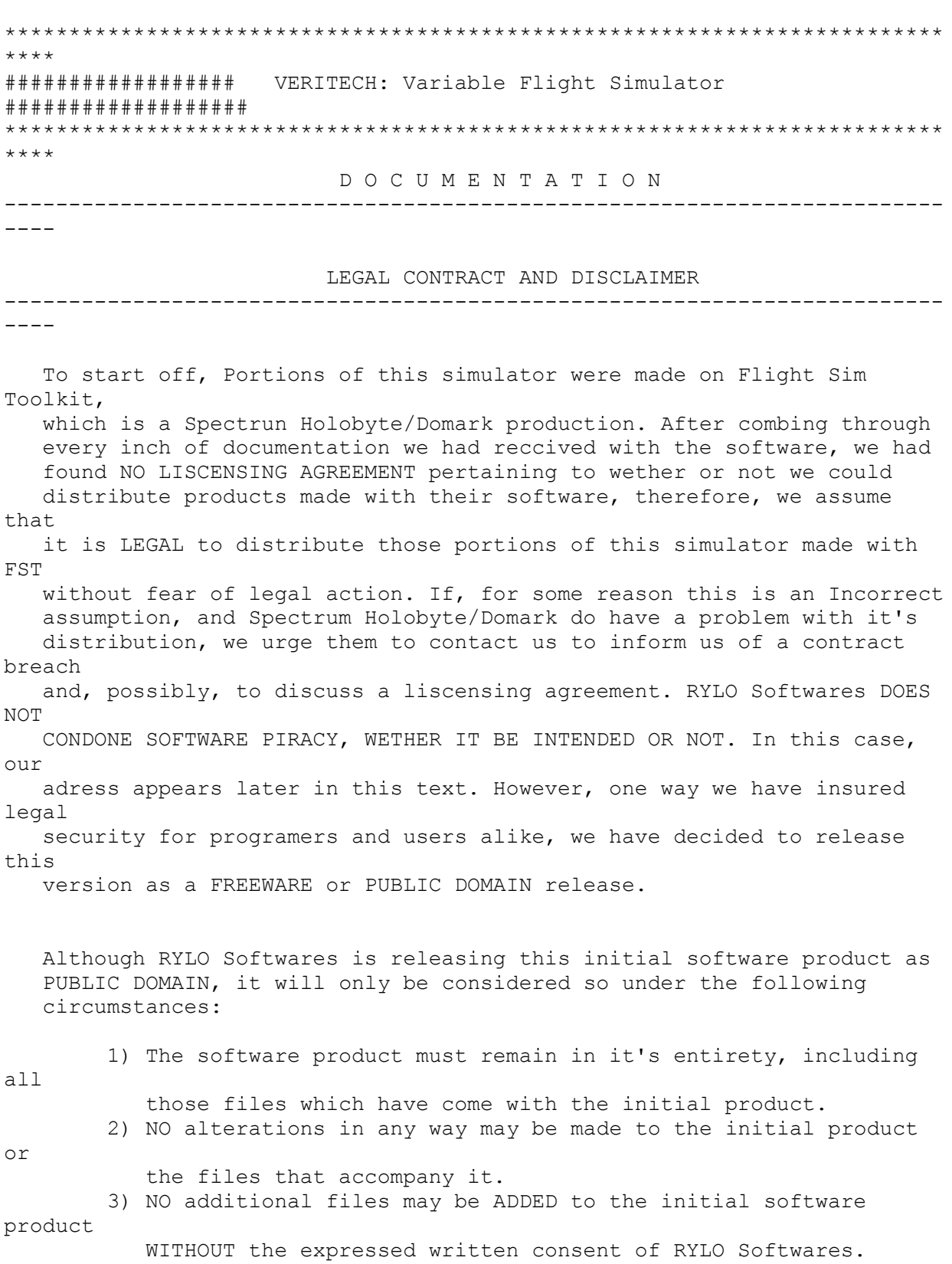

 Additional files may be produced for this RYLO production, but they must be distributed APART from the initial product, and it must be billed or advertised as not being officialy licensed by RYLO Softwares group. Furthermore, all future add on files and software for VERITECH: VARIABLE FIGHTER SIMULATOR are subject to the same agreement above. ANY BREACH OF THE ABOVE GUIDELINES WILL BE CONSIDERED PIRACY! REGISTRATION As this product is Freeware, future improved versions will be available for a SMALL registration fee. Also, ADD-ON mission disks and upgrades for THIS version will be made available as well, for an even SMALLER registration fee. As far as we can predict, Version 2.0 of the simulator will run about \$6.00 U.S., and each mission pack, with AROUND 8 missions each will cost about \$2 U.S., and will come with an updated VERITECH.EXE file to run the missions. All this is subject to change, so write to RYLO Softwares for a price list. OUR ADDRESS IS: RYLO SOFTWARES C/O Eric Lindstrom 1725 Hall Place Downers Grove, IL.

60516

 Send NO CHECKS if and when you order! Only cash or money order payments will be accepted!!! (but, in either case, I would write for a price list first; You have to know HOW much to pay...)

You may Also drop us a line via the InterNet; send all requests for prices or any questions you may have to:

eric.lindstrom@quagmire.com

## TABLE OF CONTENTS:

SECTION A: "A brief history of the Veritech VALKYRIE fighters."

- SECTION B: "Basic controls of this simulator."
- SECTION C: "Minor bugs and TroubleShooting."

SECTION D: "Version Notes"

A brief history of the Veritech VALKYRIE fighter

 One of the greatest Japanese animated shows ever to make it to these Shores is the classic "Super Dimensional Spacefortress MACROSS" or, as  $i +$  came to be known here in the States, "ROBOTECH". It was filled with tear jerking plots, breath-taking action, slapstick humor, Lynn Minmay (ugh...) and evil alien races bent on destroying mankind. The best thing in the show however, in my opinion, was the Veritech Fighter. The Veritech, or VALKYRIE fighter, was different from your average giant transforming robot in that it was based off the F-14 TOMCAT, which made it not only somewhat familiar, but also somewhat plauseable to build. ...However, the government had no intentions of building one. Even though it has been researched, It had too much riding against it. On it's good side, it is more aerodynamic, faster, stronger, has a greater payload capacity and can vertically take off and land better than a Harrier jet; Not to mention a Iraqi pilot would have wet his flight suit when he saw this jet turn into a 80 ton robot with the biggest damn gun he ever saw pointed right at his cockpit!!! But on the bad side, it was prone to hydraulic failures, was more complex to pilot and maintain, and had a price tag about 10 to 20 times that of a F-117 Stealth fighter! In the CARTOON universe, however, technicians were hard at work making the Veritech the most prevailent fightercraft in existence. Some 17 different variants of the Veritech fighter came into being (that does not include Alpha and Beta fighter variants) and are still seen and used in animated series' today. Just for your curiosity, here are all the Veritech models, in order as they appeared on the scene: VF-1A Most common and least powerful of the VF series. VF-1J Junior officers model of the Veritech. VF-1D Trainer/light combat Veritech, Under-powered. VF-1S Custom-made, Commanders vessel; piloted by Roy Fokker. VF-X-4 First non-variable Veritech fighter. GBP-1S Armoured Valkyrie Fighter VE-1 Elint seeker; Spy Veritech. VF-4 Last non-variable Veritech. MegaRoad Escort. VF-1AR Updated VF-1A VF-1JR Updated VF-1J

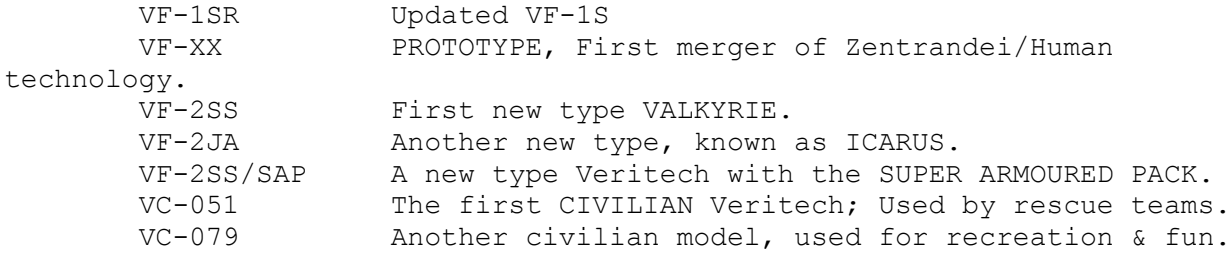

SECTION B: Basic controls of the simulator The basic controls are as follows: THROTTLE: keys "1" through "0", "1" being no throttle, and "0" being full throttle. AIR BRAKES: pressing the "B" key Toggles the wheel brakes on and off. If they are on, a green indicator turns on in the lower right hand corner of your heads up display. They produce drag to slow you down. FLAPS: The "S" key toggles flaps through three levels: 10 degrees, 20 degrees, and zero degrees. Flaps give you more lift at slower speeds. WIND BRAKES (RETRO-ROCKETS): The "W" key turns your wind brakes on and off. These slow you down on the surface by firing bleed air from the jets out nozzles on the nose of the veritech. ENGINE: the "E" key turns your engine on and off, 'Nuff said! CONTROLLING THE VERITECH (PILOTING) CHANGING CONFIGURATION: This is done by pressing the "G" key. You can (in the currently included simulations) switch between GUARDIAN (GERWALK) and FIGHTER modes by pressing this key (To watch the transformation, read the VIEWING PERSPECTIVES section later in this section). You start out in GUARDIAN mode when you are on a runway or launch platform. on the same coin, you must be in GUARDIAN mode to land. Switching to Guardian mode produces a lot of drag, so if you want to turn fast, slow down, or stabilize your aircraft (when being in

 FIGTER mode gets you spinning too fast, so you either can't aim a weapon or risk crashing), GO TO GUARDIAN MODE. you CANNOT take off VERTICALY, just open up the throttle full blast and pull back when you've got enough speed (Just like an airplane...DUH!). When you are in fighter mode, the button on the left of your cockpit marked "F" will light up (...or, rather, the indicator on the button). in GUARDIAN mode, it goes out. RUDDERS: pressing the "," key gives you left rudder, while the "." key gives you right rudder. this turns you on the ground, and helps you manuver in the air under certain circumstances. CONTROL STICK: I HIGHLY reccomend a joystick when flying this rig, but the keyboard can be used. the ARROW KEYS control pitch and roll, while BACKSPACE selects weapons and SPACE FIRES. On a Joystick, the stick controls pitch and roll, and the thumb button selects, while the trigger fires weapons. You can configure your control keys, just go to the options menu (see OPTIONS MENU later in this section). NAVIGATION DISPLAY: the dial just to the left of the horizon ball in the aircraft is your Nav Display. I KNOW IT LOOKS TOO SIMPLE TO BE A NAV DISPLAY! TRUST ME, IT'S THE NAV DISPLAY... Pressing the "?" key turns on the NAV display. The needle will point to the NAV BEACON (which is always shaped like a pyramid). If  $th$ e needle points upwards, it's ahead of you, if it points down, it's behind you, left and right pointing needles are selfexplanitory. Just follow the needle 'til yo find the enemy, that's all! LANDING DISPLAY: If for some reason you want to land, press the "I" key to turn on the LANDING DISPLAY. When you are in proper position of the landing area (usually the SDF-1) you will see the little crosshairs on the left monitor pod in the cockpit move. when they are centered, and there is a green dot in the middle, you are in the perfect landing posititon.

DROP FLARE:

 Pressing the "F" key drops a flare to lure a missile away from you. JETTISON STORES: Pressing the "J" key drops all ammo and fuel. RADAR: The radar is ALWAYS on. the little plane shape in the middle is you, green dots are ground targets or ZENTRANDEI CRUISERS (use "AG missiles" on them) while white dots are enemy mecha (use "AA missiles" on them). main radar is the big screen in the middle of the cockpit, a seccondary radar is in the left monitor pod. HEADS UP DISPLAY (HUD DISPLAY) The HUD is on all the time. It tells you everything, on the left is a set of two numbers the top is ALTITUDE, and the bottom is AIRSPEED. at the bottom of the HUD is the ORDINANCE (shows current weapon) while the numbers on the right of the HUD are ENGINE RPM on the top and G-FORCE on the bottom, the crosshairs are for aiming the gun and rockets. VIEWING PERSPECTIVES: You are able to change your view. here are the view controls: the "V" key gives you a view that tracks your VERITECH from the outside. This can be used to watch you "TRANSFORM" or get a look at things around you. Pressing "ALT-V puts you back into the cockpit. Press "O" for a set outside view, and watch your craft blow past you. pressing "ALT-M" gives you the view from the last missile you fired. press "PAGE UP" to zoom in and "PAGE DOWN" to zoom out your view. \*\*\*SPECIAL TRICK\*\*\* pressing "ALT-G" will take a SNAPSHOT of the current screen, and saves it as a .PCX file; called GRAB?.PCX (the ? denotes a number signifying the order in which uou took that snapshot, for example, the first one you take will be called GRAB1.PCX...).This feature is great for you glory hounds that love to have a war trophy (so go ahead and take that snapshot of the cruiser blowing up... you've earned it!). OTHER VIEW ANGLES: There are various other view prospectives that are available to you, this allows you to see what's around you without turning. All of the

 following view angles work on either inside or outside views... "F1" = look forward "F2" = look left "F3" = look right "F4" = look up/look down (toggle) "F5" = look back/left "F6" = look back/right "F7" = rotate view right "F8" = rotate view left "F9" = rotate view down "F10" = rotate view up "SHIFT + F1" = look straight back OPTIONS MENU: Press "ESC" to open the options menu. you can customize the sim to your liking from here, as well as exit. EXIT: Press ALT-X to exit the simulation. PAUSE: Press "P" to pause and unpause the simulation. CENTER JOYSTICK: Press "Z" to center your joystick. WEAPONS: THE WEAPONS ARE LISTED IN THE ORDINANCE AS FOLLOWS: GUN: your GU-11 gun pod, with 9999 rounds of ammo. does 5 damage. R: Rockets. they do 20 damage and you have 100 of them. AA: Air to air missiles, do 10 damage and lock onto targets. you hear a lock-on tone and see a circle around the target. you have 50 of these. They only work on airborne Mecha. AG: Air to ground missiles, do 10 damage and lock onto ground based targets or airborne enemy cruisers. A green square appears around the target when it's locked, fire and forget! you have 50 of these. BOMB: A high-power sub-atomic bomb. you only have one, it does 40 damage points. CLUSTER: A cluster bomb. you have one. does 40 damage like the bomb, but is dispersed over the target widely, like a shotgun. YOUR COCKPIT LAYOUT: |\*\*\*\*\*\*\*\*\*\*\*\*\*\*\*\*\*\*\*\*\*\*\*\*\*\*\*\*\*\*\*\*\*\*\*\*\*\*\*\*\*\*\*\*\*\*\*\*\*\*\*\*\*\*\*\*\*\*\*\*\*\*\*\*\*\*| | |A| |  $|\mathbf{T}|$  $|\mathbf{T}|$  | |A| | | |C|\*ALTITUDE\* | \*ENGINE RPM\* |

 $|K|$  -- --  $-$ 

 | \_\_\_\_\_\_\_\_\_\_\_\_ | | | \_\_\_\_\_\_\_\_\_\_\_ | |/ . . \ |R| / LANDING \| | SECCONDARY | |A|\*AIRSPEED\* \* G-FORCES \* | --+-- | | . + . | |T| | | |  $|\n\setminus$  . RADAR /  $|E|$   $\setminus$   $\setminus$   $\setminus$   $\setminus$   $\setminus$   $\setminus$   $\setminus$   $\setminus$   $\setminus$   $\setminus$   $\setminus$   $\setminus$   $\setminus$   $\setminus$  |\*\*\*\*\*\*\*\*\*\*\*\*\*\*\*\*\*\*\* \*ORDINANCE\* ON ->[] \*\*\*\*\*\*\*\*\*\*\*\*\*\*\*\*\*\*\*| | /--\ /--\ I\_\_\_\_\_\_\_\_\_\_\_\_\_\_\_\_\_\_\_\_\_\_\_\_\_\_\_\_I /-----\ /-----\ | | |XX| \--/ \*\*\*\*\*\*\*\*\*\*\*\*\*\*\*\*\*\*\*\*\*\* NAV HORIZON | | \--/ \_\_\_\_\_\_\_\_\_\_\_\_\_ I MAIN RADAR DISPLAY I XXX DISPLAY BALL | | /--\ | B | F | G | I . . . I \-----/ \-----/ | | \--/ |[ ]|[\*]|[ ]| I . + . I DAMAGE GAUGE | |\*\*\*\*\*\*\*\*\*\*\*\*\*\*\*\*\*\*\*\*\*\*\*\*\*\*\*\*\*\*\*\*\*\*\*\*\*\*\*\*\*\*\*\*\*\*\*\*\*\*\*\*\*\*\*\*\*\*\*\*\*\*\*\*\*\*| ------------------------------------------------------------------------ ---- SECTION C: MINOR BUGS AND TROUBLESHOOTING MEMORY: Like most simulator software, this one eats memory like candy. I've had some problems. It's not unusual for this thing to lock up if you play more than one mission in a row. so, if you aren't sure wether or not your PC will lock this thing up due to lack of memory, after you fly for a while, exit the sim, and quit the program. Then simply run it again. don't worry, there are no neat endings or anything like that in THIS game, just the sweet bliss of flying in a veritech. It also helps to make a boot disk. if you do not know how to make one, just read your DOS manual, it will tell you how. over all else, THIS SOFTWARE RUNS BEST OFF OF A CLEAN-BOOTED MACHINE!!! WHY WONT THIS THING RUN ON MY MACHINE?: This piece of simulation software has been tested on a variety of different machines. The minimum standard of processing software we have tested this thing on is the elusive Packard Bell 386\12!!! this attrociously slow machine is in the posession of our memory and encryption expert, Poser Slayer, and the thing is so slow that the Packard Bell company denies ever having made it (it's just a step above a 286!). Either way, we were able to get it to run with minimal tweaking of memory allocation. In other words: IT CAN BE RUN ON A 386sx WITH LITTLE TROUBLE, BUT WE RECCOMEND AT LEAST A 486sx FOR A TOLERABLE PLAYING SPEED. IF YOU MUST RUN IT ON A SLOWER MACHINE, BOOT CLEAN, AND TURN OFF ALL THE SOUNDS IN THE OPTIONS MENU; IT  $WTT$ RUN A LOT SMOOTHER.

 For best results on ANY machine, leave "engine noises" OFF in the options menu. The extra noise just slows the sim down... ------------------------------------------------------------------------- --- SECTION D: VERSION NOTES In case you don't know, this is NOT the first version. this is the first one I've RELEASED.... Anyways, here are the previous versions: VERITECH FLIGHT SIMULATOR Ver. 1.0: The first attempt, Veritech was non-transformable, graphics sucked! VERITECH FLIGHT SIMULATOR Ver. 1.1: Veritech made transformable, some other mecha made, graphics cleaned. VERITECH VARIABLE FIGHTER SIMULATION Ver. 1.2: All mecha in place, Cockpit made accurate, first two missions done, and the simulator's title was changed. VERITECH VARIABLE FIGHTER SIMULATION Ver. 1.3: Aerodynamics made accurate, sounds plugged in, two more missions added. some screens in place. VERITECH VARIABLE FIGHTER SIMULATION Ver. 1.4: Updated title and mission start screens added, game was organized, neater ANSI-TYPE images were put in. 1.4 IS THIS VERSION.

RYLO SOFTWARE IS:

 Sheng Long Poser Slayer Paladin Beorn

 THIS VERSION OF "VERITECH: VARIABLE FIGHTER SIMULATOR" IS FREEWARE

RYLO Softwares adress:

 RYLO Softwares C/O Eric Lindstrom 1725 Hall Place Downers Grove, IL 60516

InterNet E-Mail adress:

eric.lindstrom@quagmire.com